# **CHIRP - Bug # 2019**

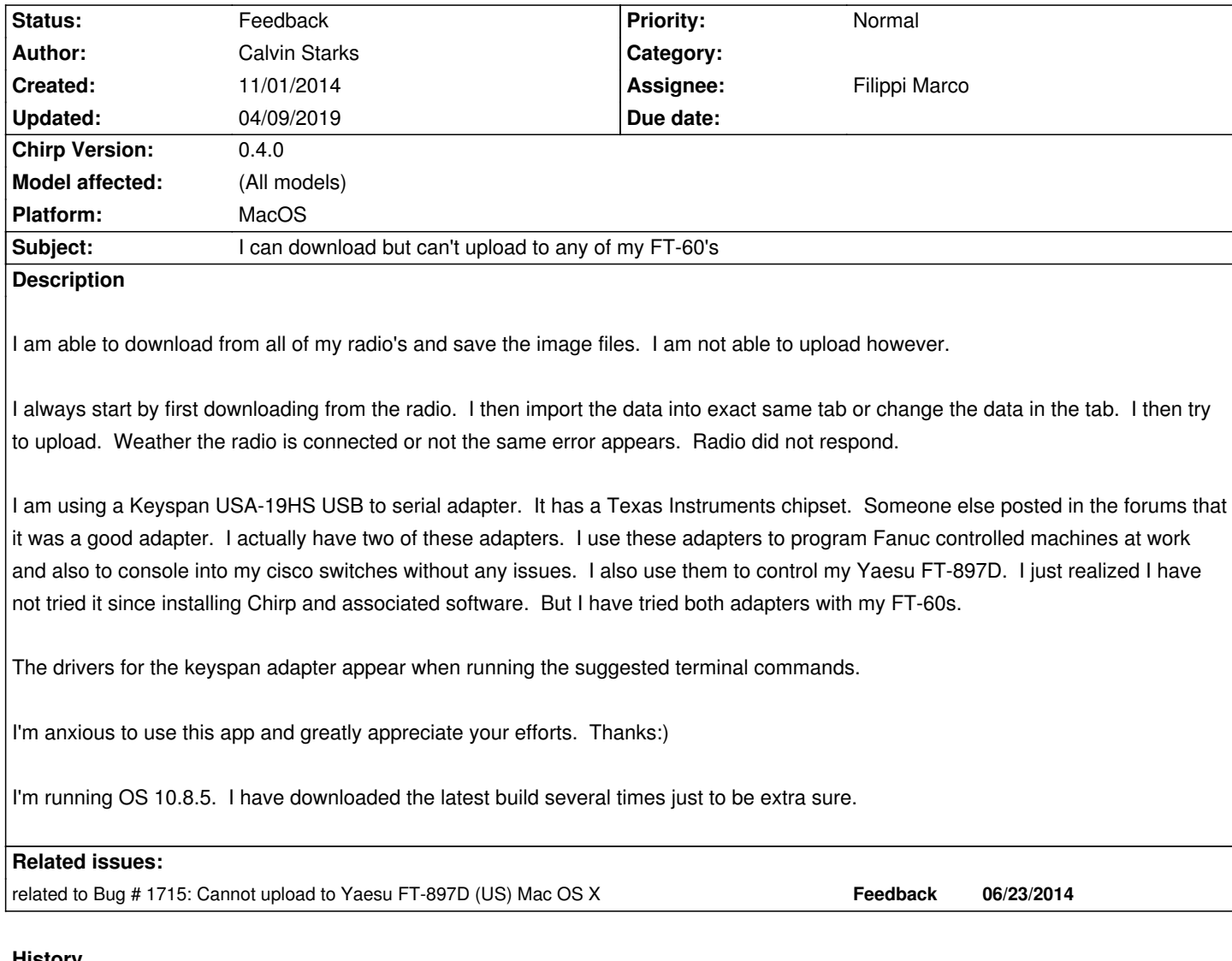

### **History**

**#1 - 11/06/2014 12:20 am - Filippi Marco**

*- Status changed from New to Feedback*

*- Assignee set to Filippi Marco*

# *Hi Calvin*

*this seems to be related to other issue we had on MacOS.*

*Please download a fresh daily version of Chirp and try the solution I suggested for issue #1715 in note 16 I'm confident it can solve your problem.*

*Let me know your testing results. 73 de IZ3GME Marco*

## **#2 - 11/13/2014 08:22 am - Calvin Starks**

*Thank you very much. I'll try to do this tonight or this weekend. Thanks again for your support. 73 DE KE7LPH Calvin*

*I downloaded the latest build (chirp-daily-20141112.app). Copied the files into the .app directory replacing the other files as you specified and tried to launch it. It did not even launch. I unzipped another copy and replaced the one I had modified and tested again to be sure it launched. Copied the* files into the new chirp app and tried to launch it again. Again the app would not launch. The window flashes as though it's going to launch, but it *never makes the new window.*

*I took a look at the file permissions. It looked as though they were set to 766 (I could be wrong. I never did quite get that remembered). I ran a chmod on the app and changed it to 777 and tried to launch again. No change.*

*I ran a command that someone had posted in another post to get the chirp log, but I didn't get one. This was last night now, but I think all the command did was cp the log to your desktop. So I looked in the console to see if there weren't really any log entries there either. Here they are though...*

*11/13/14 4:00:10.281 PM com.apple.launchd.peruser.503<sup>267</sup>: ([0x0-0xc2dc2d].com.danplanet.chirp<sup>39824</sup>) Exited with code: 1 11/13/14 4:00:16.102 PM com.apple.launchd.peruser.503<sup>267</sup>: ([0x0-0xc30c30].com.danplanet.chirp<sup>39832</sup>) Exited with code: 1 11/13/14 4:00:23.491 PM com.apple.launchd.peruser.503<sup>267</sup>: ([0x0-0xc31c31].com.danplanet.chirp<sup>39836</sup>) Exited with code: 1 11/13/14 4:04:48.808 PM com.apple.launchd.peruser.50[3](#fn267)<sup>255</sup>: ([0x0-0x23023].com.danplanet.chirp<sup>482</sup>[\) E](#fn39824)xited with code: 1 11/13/14 4:05:04.865 PM com.apple.launchd.peruser.50[3](#fn267)<sup>255</sup>: ([0x0-0x28028].com.danplanet.chirp<sup>514</sup>[\) E](#fn39832)xited with code: 1 11/13/14 4:13:55.558 PM com.apple.launchd.peruser.50[3](#fn267)<sup>255</sup>: ([0x0-0x42042].com.danplanet.chirp<sup>721</sup>[\) E](#fn39836)xited with code: 1 11/13/14 4:13:57.455 PM com.apple.launchd.peruser.50[3](#fn255)<sup>255</sup>: ([0x0-0x44044].com.danplanet.chir[p](#fn482)<sup>726</sup>) Exited with code: 1 11/13/14 4:26:41.003 PM com.apple.launchd.peruser.50[3](#fn255)<sup>255</sup>: ([0x0-0x52052].com.danplanet.chir[p](#fn514)<sup>800</sup>) Exited with code: 1 11/13/14 4:26:53.165 PM com.apple.launchd.peruser.50[3](#fn255)<sup>255</sup>: ([0x0-0x55055].com.danplanet.chir[p](#fn721)<sup>808</sup>) Exited with code: 1 11/13/14 4:28:32.276 PM sudo<sup>825</sup>: calvin.starks : TTY=tty[s00](#fn255)0 ; PWD=/Users/calvin.starks/Downl[oad](#fn726)s/chirp downloads ; USER=root ; COMMAND=/bin/chmod -R 777 chirp-daily-20141112.ap[p](#fn255) 11/13/14 4:29:23.616 PM com.apple.launchd.peruser.50[3](#fn255)<sup>255</sup>: ([0x0-0x5c05c].com.danplanet.chirp<sup>833</sup>[\)](#fn808) Exited with code: 1 11/14/14 7:15:37.272 AM Win[dow](#fn825)Server<sup>186</sup>: CGXDisableUpdate: UI updates were forcibly disabled by application "CHIRP" for over 1.00 seconds.*

*11/14/14 7:15:39.024 AM WindowServer<sup>186</sup>: reenable\_up[dat](#fn255)e\_for\_connection: UI updates were fi[nal](#fn833)ly reenabled by application "CHIRP" after 2.75 seconds (server forcibly re-enabled the[m af](#fn186)ter 1.00 seconds)*

*11/14/14 7:15:49.200 AM WindowServer<sup>186</sup>: CGXDisableUpdate: UI updates were forcibly disabled by application "CHIRP" for over 1.00 seconds. Server has re-enabled them.*

*11/14/14 7:15:50.905 AM WindowServer<sup>186</sup>: reenable\_update\_for\_connection: UI updates were finally reenabled by application "CHIRP" after 2.71 seconds (server forcibly re-enabled the[m af](#fn186)ter 1.00 seconds)*

*Thanks for your help, I really appreciate [it.](#fn186)*

*73 DE KE7LPH Calvin*

*Server has re-enabled them.*

#### **#4 - 11/25/2014 03:00 am - Filippi Marco**

*Here we are, sorry for long delay.*

*I checked once again and I confirm the two py file should work. Please check the sizes of the downloaded files: they should be mainapp.py (66.8 kB) Dand clone.py (8.7 kB) As I wrote in the #1715:*

*you can't imagine how many time I felt on this my self: I suppose you choose "save link as" on ft817.py link directly from issue page.*

*Please instead follow the link, it will take you to a page showing the file content with the right "download" link.*

*tnx for collaboration*

*73 de IZ3GME Marco*

## **#5 - 12/01/2014 07:15 am - Calvin Starks**

*I did as you said and downloaded the file itself. I must have missed it the first time. Chirp does launch now. I'll try tonight to see if I can upload to a radio.*

#### *Thanks!*

*cal:)*

*73 DE KE7LPH*

### **#6 - 12/04/2014 06:07 pm - Calvin Starks**

*- File Screen Shot 2014-12-04 at 7.06.21 PM.png added*

*Now when I go to download from the radio, the buttons where you click "OK" or "Cancel" are broken. You can click ok, or cancel all day long and nothing happens. The associated key strokes (esc) works, but not the enter/return key.*

*I've uploaded a screen shot of the dialog box I'm talking about.*

## **#7 - 12/10/2014 04:21 am - Filippi Marco**

*I'm sorry, I must have lost my magical touch ;) I'll try to find a Mac to prepare a complete package for you to try.*

*73 de IZ3GME Marco*

## **#8 - 12/29/2014 02:31 am - Filippi Marco**

*- File clone.py added*

*- File mainapp.py added*

*Here I am!*

*I finally have a Mac to test with.*

*There was an error in download dialog.*

*I'm adding to this issue updated mainapp.py and clone.py, once again please download both, replace in current daily app and try.*

*Waiting for your feedback ...*

*73 de IZ3GME Marco*

## **#9 - 04/09/2019 08:05 am - M T**

*I have tested recently with a Mac, Chirp (installed from brew, updated as of a week ago), and a USB-57A cable from RT Systems and can verify I've had little trouble uploading to the radio. (Sometimes it takes a few attempts.) Maybe this issue can be closed?*

# **Files**

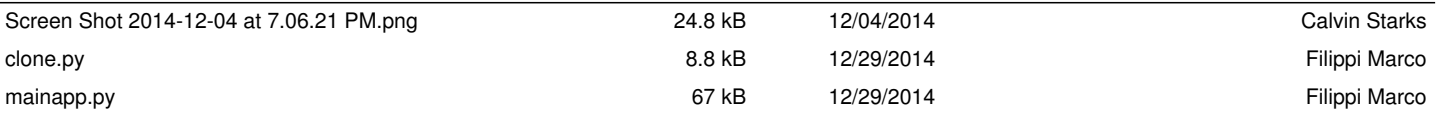